## **1. Konfiguracja Internetu**

Wetknij kabel sieciowy do odbiornika.

Wejdz do Menu/Ethernet/Ustawienia sieciowe, zobacz czy odbiornik obrał adres prawidłowo, jeżeli pobrał, po kilku sekundach w tym menu zobaczysz swój adres. Jeżeli nie, musisz ustawic go ręczne.

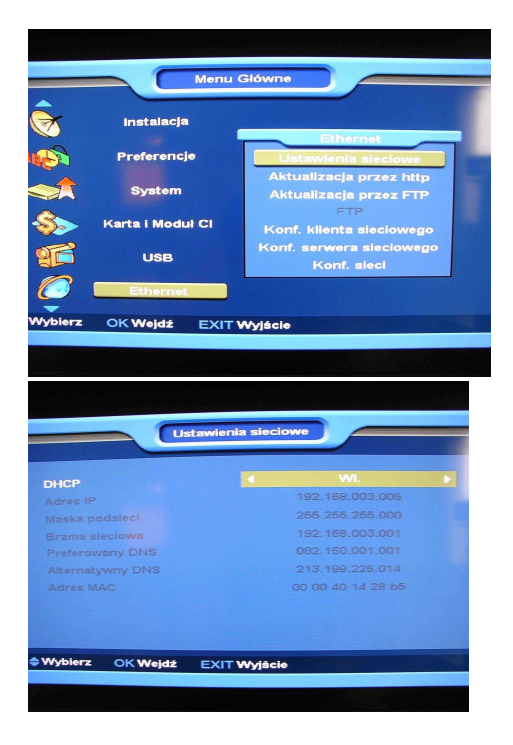

## **2. Podłączenie do serwera**

Menu/Ethernet/Konfiguracja klienta sieciowego

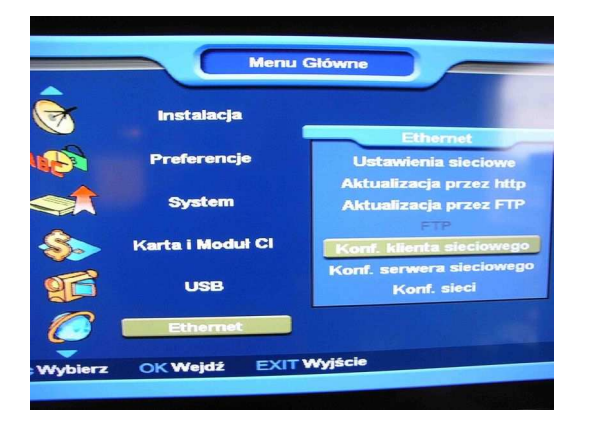

Po wejściu menu jak poniżej,

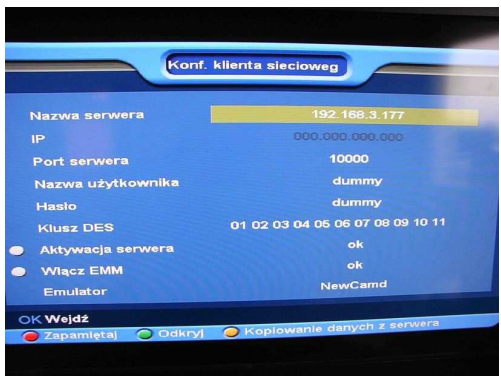

Przed wpisaniem danych usuń istniejące!

**Jeżeli twój serwer to NEWCAMD**, to musisz od swojego dawcy otrzymać:

- 1. Nazwe serwera(lub adres IP serwera)
- 2. Port serwera
- 3. Nazwe użytkownika
- 4. Hasło
- 5. Klucz DES

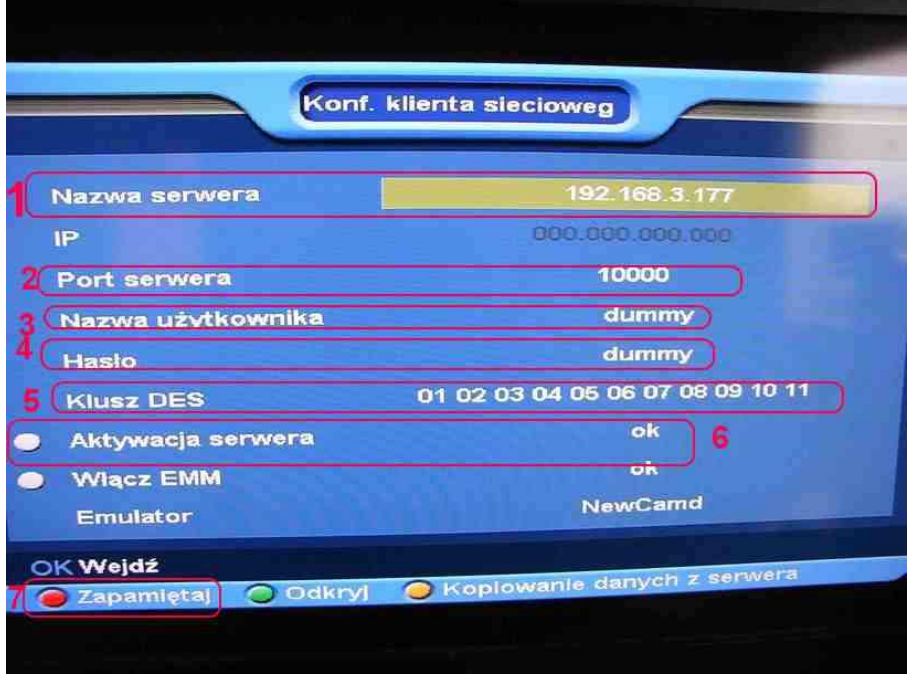

- 6. Po zakończeniu wciśnij AKTYWACJA SERWERA ( kółko z lewej strony zmieni się na zielone)
- 7. Wciśnij ZAPAMIĘTAJ

**W przypadku gdy posiadasz dostęp do serwera CCCAMD** musisz wpisac:

- 1. Nazwe serwera(lub adres IP serwera)
- 2. Port serwera
- 3. Nazwe użytkownika
- 4. Hasło
- 5. Po zakończeniu wciśnij AKTYWACJA SERWERA ( kółko z lewej strony zmieni się na zielone)
- 6. Upewnij się ze zmieniłeś na CCCAMD
- 7. Wciśnij ZAPAMIĘTAJ

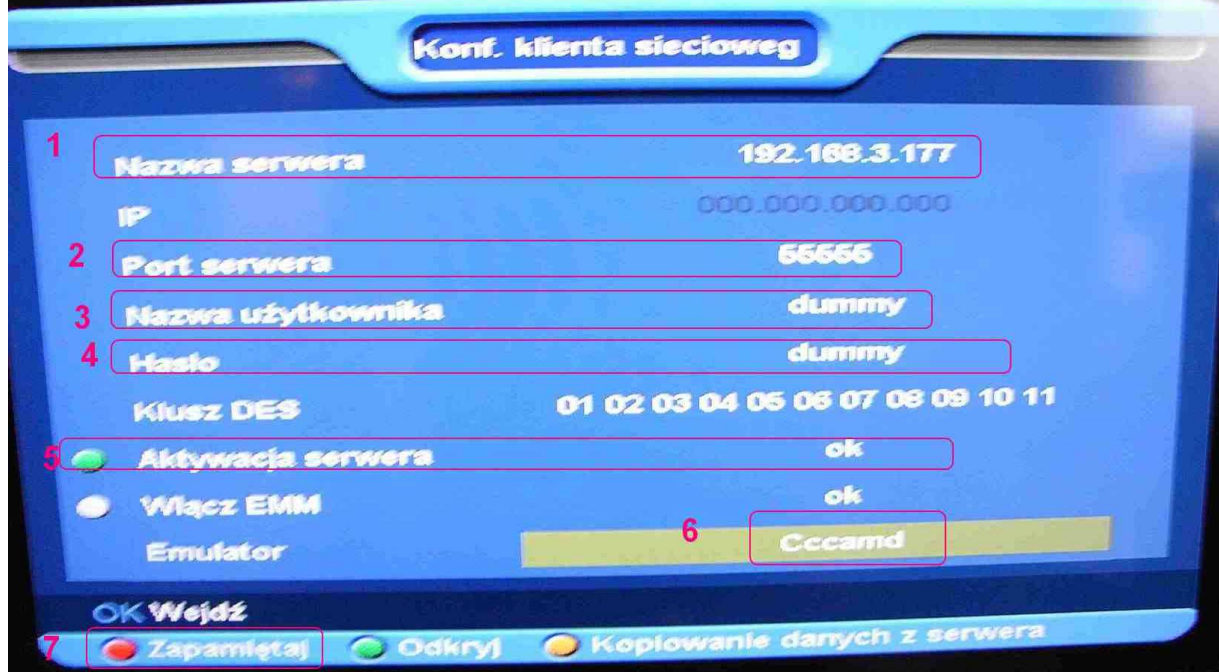

Po wyyjsciu serwer będzie się łączył, jak wszystko ok., to zaświeci się na zielono…

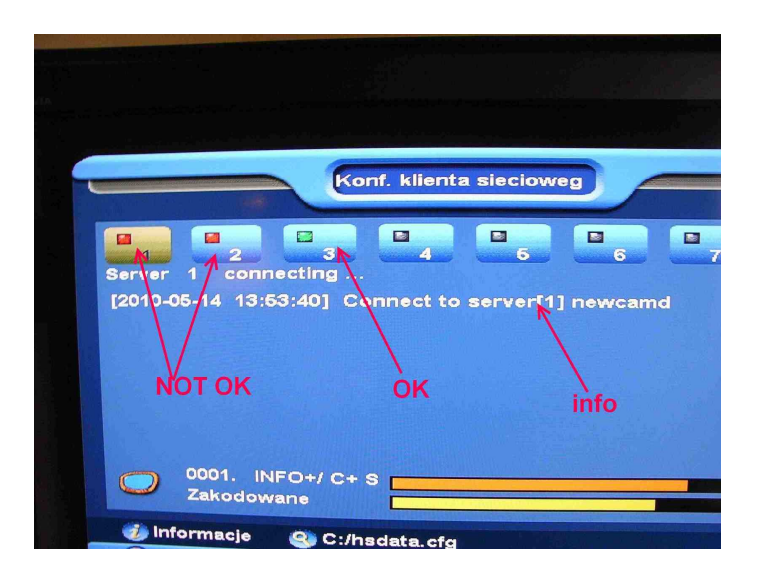

3. Wczytywanie danych z pliku.

Działa w wersji softu 1.1.34 lub nowszych. Jak nie chce ci się manualnie wklepywać danych uzyj pliku hsdata.cfg. Plik musi być bezpośrednio na dysku C.

zawartość pliku:

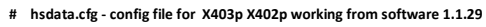

- **# need copy this file to C: of ur usb stick. then put receiver to read**
- **# cmd -> cfg~lock~hide~pass**
- **# sample cfg~1~1~00110022 means , u will lock the server info menu. also hide the server info. the password to watch is 00110022**
- **# cmd -> protocol~host~port~user~pass~des**
- **# sample newcamd~192.168.2.3~10000~dummy~dummy~0102030405060708091011121314**
- **# sample homecamd~192.168.2.3~10000**
- **# sample homecamd2~192.168.2.3~10000**
- **# sample cccamd~192.168.2.3~10000~dummy~dummy**
- **# sample nasscamd~192.168.2.3~10000**

```
#newcamd~192.168.2.3~11000~dummy~dummy~0102030405060708091011121314 
#newcamd~192.168.2.3~12000~dummy~dummy~0102030405060708091011121314 
#homecamd~192.168.2.3~13000 
#homecamd2~192.168.2.3~14000 
#cccamd~192.168.2.3~15000~dummy~dummy 
#nasscamd~192.168.2.3~16000 
#nasscamd~192.168.2.3~17000
```
Czyli dla newcamd wpisujemy w dowolnym miejscu:

## **newcamd~serwer~port~nazwaużytkownika~hasło~kluczDES**

dla cccamd:

## **cccamd~serwer~port~nazwaużytkownika~hasło**

bez spacji i # z przodu (text z # na początku jest pomijany)

wczytujemy za pomocą klawisza LUPA

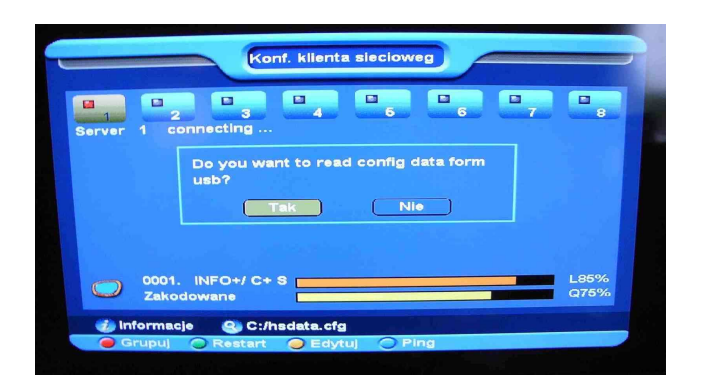

Wicśnij TAK Po wczytaniu odbiornik się zrebutuje. I gotowe.